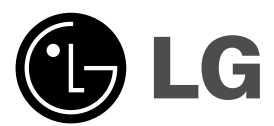

# **LETTORE DVD MANUALE DELL'UTENTE**

**MODELLO : DVX298H**

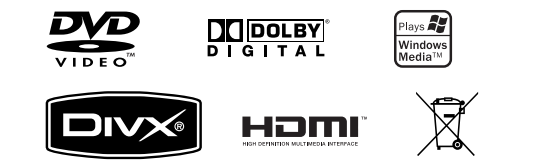

**Prima di collegare, mettere in funzione o eseguire regolazioni su questo prodotto, leggere attentamente e per intero le istruzioni di questo manuale.**

 $\mathbb{R}^n$ 

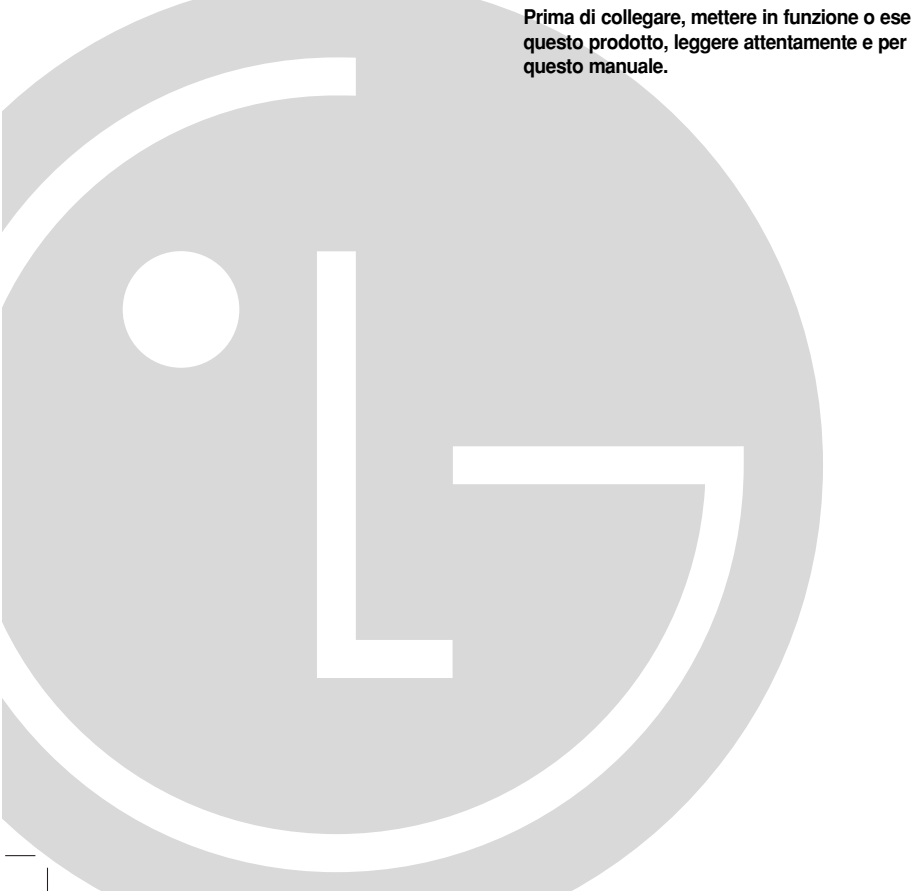

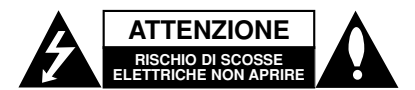

**ATTENZIONE:** PER RIDURRE IL RISCHIO DI FOLGORAZIONE NON RIMUOVERE IL PANNELLO - NON CONTIENE PARTI UTILIZZABILI DALL'UTENTE. PER LE RIPARAZIONI CONSULTARE PERSONALE **SPECIALIZZATO** 

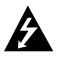

Il fulmine con la punta a freccia all'interno di un triangolo equilatero avverte l'utente della presenza di tensioni pericolose sprovviste di isolamento all'interno del prodotto, sufficientemente potenti da causare il rischio di folgorazione alle persone.

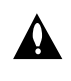

Il punto esclamativo all'interno di un triangolo equilatero avverte l'utente della presenza di istruzioni importanti relative alla manutenzione (assistenza) fornite con la documentazione in dotazione.

**ATTENZIONE:** PER EVITARE IL RISCHIO DI INCENDI O SCOSSE ELETTRICHE, TENERE IL PRODOTTO LONTANO DALLA PIOGGIA E DALL'UMIDITÀ

**ATTENZIONE:** Non installare questo apparecchio in spazi ristretti quali scaffali o unità simili.

**AVVERTENZA :** Non ostruire le aperture di ventilazione. Installare secondo le istruzioni del fabbricante.

Le feritoie e le aperture sono previste per la ventilazione e per garantire il corretto funzionamento del prodotto, proteggendolo dal surriscaldamento.

Non ostruire le aperture collocando il prodotto su divani, letto, tappeti o altre superfici simili. Non collocare il prodotto incassato in mobili come librerie o scaffali, a meno che non sia prevista una ventilazione sufficiente e siano state seguite le istruzioni del fabbricante.

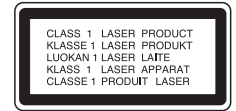

#### **ATTENZIONE:**

**2**

questo prodotto impiega un sistema laser.

Per garantire l'uso corretto del prodotto, leggere il presente manuale di istruzioni a fondo e conservarlo per consultazione futura. In caso di necessità di manutenzione dell'unità, contattare un centro di assistenza autorizzato. L'uso di comandi di impostazione o l'esecuzione di procedure diverse da quelle specificate nel presente manuale possono determinare l'eventuale esposizione a radiazioni pericolose.

Per evitare l'esposizione diretta al fascio laser non aprire il dispositivo. In caso di apertura sussiste il pericolo di radiazioni laser visibili. NON FISSARE LO SGUARDO SUL FASCIO LASER.

**ATTENZIONE:** l'apparecchio non deve essere esposto all'acqua (gocce o spruzzi) e quindi sopra al dispositivo non devono essere posti oggetti contenenti liquidi, come ad esempio i vasi.

#### **AVVERTENZA Cavo di alimentazione**

#### **Per la maggior parte degli elettrodomestici si consiglia di collegarli a un circuito dedicato.**

In altre parole, a un circuito a singola presa che alimenti sono quell'elettrodomestico e che non abbia altre uscite o circuiti di diramazione. In caso di dubbi, consultare la pagina delle specifiche del manuale dell'utente.

Non sovraccaricare le prese a muro. Prese sovraccariche, allentate o danneggiate, prolunghe, cavi sfilacciati o isolamenti spaccati sono pericolosi. Ognuna delle situazioni elencate può provocare scosse elettriche o incendi. Periodicamente, controllare il cavo dell'elettrodomestico e se si notano danni o deterioramento, scollegarlo, interromperne l'uso e far sostituire il cavo con uno dello stesso tipo presso un centro di assistenza autorizzato.

Proteggere il cavo di alimentazione da schiacciamento, calpestamento o attorcigliamento. Porre particolare attenzione alle spine, alle prese a muro e ai punti di uscita del cavo dall'elettrodomestico.

Per scollegare l'alimentazione di rete, staccare il cavo. Durante l'installazione del prodotto, assicurarsi che la spina sia facilmente accessibile.

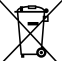

#### **Smaltimento delle apparecchiature obsolete**

- 1. Quando su un prodotto è riportato il simbolo di un bidone della spazzatura barrato da una croce significa che il prodotto è coperto dalla direttiva europea 2002/96/EC.
- 2. Tutti i prodotti elettrici ed elettronici dovrebbero essere smaltiti separatamente rispetto alla raccolta differenziata municipale, mediante impianti di raccolta specifici designati dal governo o dalle autorità locali.
- 3. Il corretto smaltimento delle apparecchiature obsolete contribuisce a prevenire possibili conseguenze negative sulla salute umana e sull'ambiente.
- 4. Per informazioni più dettagliate sullo smaltimento delle apparecchiature obsolete, contattare il comune, il servizio di smaltimento rifiuti o il negozio in cui è stato acquistato il prodotto.
- **Questo prodotto è fabbricato in conformità alla direttiva EEC 89/336/CEE, 93/68/CEE e 2006/95/CE.**

## **Sommario**

 $\Box$ 

 $\overline{\phantom{a}}_1$ 

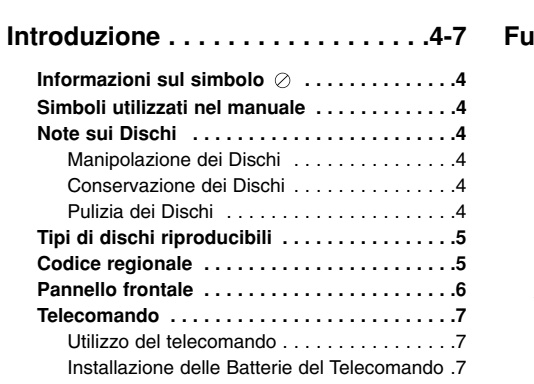

## **Installazione e configurazione . . .8-14**

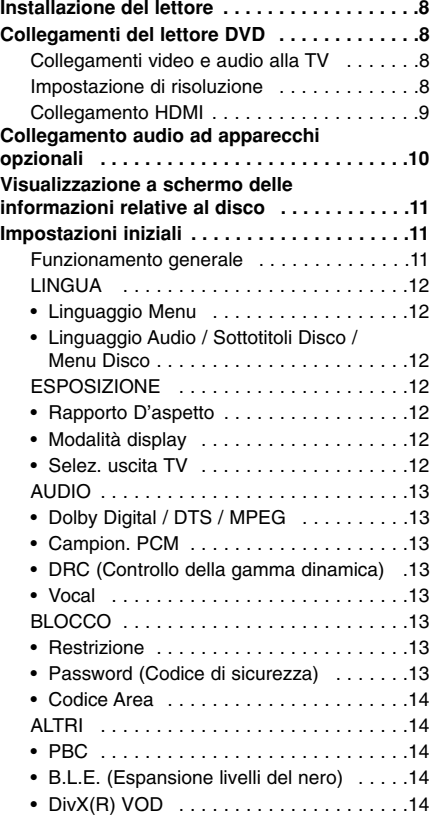

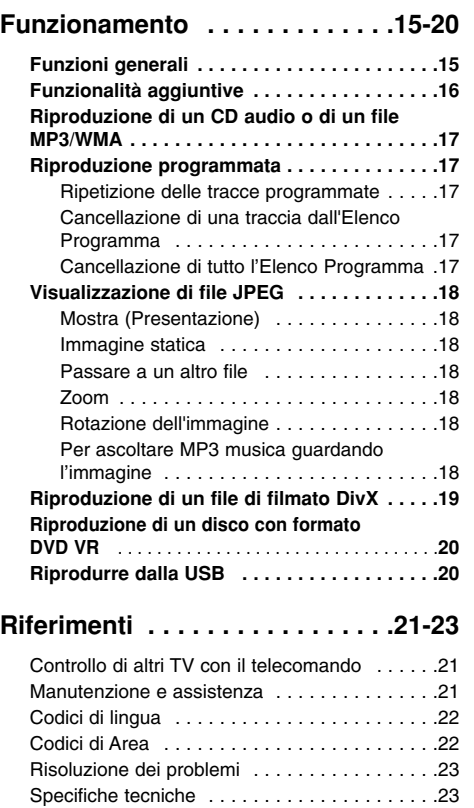

## **Introduzione**

Per garantire un uso corretto di questo prodotto, leggere attentamente il manuale dell'utente e conservarlo per riferimento futuro.

Il presente manuale fornisce informazioni relative al funzionamento e alla manutenzione del Lettore DVD. Se l'unità necessita di assistenza, rivolgersi al servizio di assistenza autorizzato più vicino.

#### **Informazioni sul simbolo**

Durante il funzionamento, sullo schermo della propria TV può apparire il simbolo " $\oslash$ ", il quale indica che la funzione spiegata nel presente manuale dell'utente non è disponibile su quel particolare disco video DVD.

## **Simboli utilizzati nel manuale**

Nota:

Indica note speciali e funzionalità operative.

#### Suggerimento:

Indica suggerimenti e consigli per rendere un'attività più semplice.

Se nel titolo di una sezione è presente uno dei seguenti simboli, le istruzioni di tale sezione sono riferite solo ai dischi rappresentati dal simbolo.

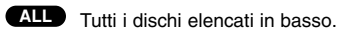

DVD e finalizzato DVD±R/RW **DVD**

Video CD **VCD**

- CD audio **ACD**
- 
- File MP3 **MP3**
- File WMA **WMA**
- **DivX** File DivX

## **Note sui Dischi**

#### **Manipolazione dei Dischi**

Non toccare la faccia di lettura dei dischi. Tenere i dischi dai bordi in modo da non lasciare impronte sulla superficie. Non incollare in alcun caso carta o nastro adesivo sul disco.

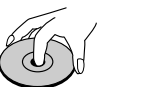

#### **Conservazione dei Dischi**

Dopo la riproduzione, conservare i dischi nella loro custodia. Non esporre i dischi alla luce diretta del sole, a fonti di calore o in un'auto parcheggiata esposta alla luce diretta del sole.

#### **Pulizia dei Dischi**

Impronte digitali e polvere sul disco possono causare una qualità scadente dell'immagine e dell'audio. Prima di riprodurre un disco, pulirlo con un panno pulito. Strofinare il disco partendo dal centro e scorrendo verso l'esterno.

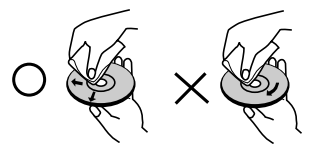

Non utilizzare solventi aggressivi come ad esempio alcol, benzene, diluenti, detersivi disponibili in commercio o spray antistatici dedicati a vecchie registrazioni in vinile.

## **Tipi di dischi riproducibili**

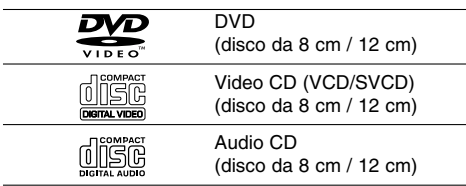

Inoltre, questa unità può riprodurre DVD+/-R/RW e CD-R/RW, dischi Dual, USB contenenti titoli audio, DivX, MP3, WMA e/o file JPEG.

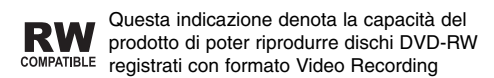

#### Note:

- Dipendendo dalle condizioni dell'apparecchiatura di registrazione o il disco CD-R/RW (o DVD±R/RW) stesso, alcuni dischi CD-R/RW (o DVD±R/RW) non possono essere riprodotti su questa unità.
- Non utilizzare CD dalla forma non regolare, ad esempio a forma di cuore o ottagonali, dato che ciò potrebbe causarne il malfunzionamento.
- Il lettore DVD richiede dischi e registrazioni che rispettano determinati standard tecnici al fine di ottenere la qualità di riproduzione ottimale. I DVD preregistrati sono automaticamente impostati su questi standard.

Esistono molte tipologie differenti di formati di dischi registrabili (inclusi i CD-R contenenti file MP3 o WMA) e sono necessari determinati prerequisiti (vedere sopra) per assicurarne la compatibilità di riproduzione.

**È opportuno considerare che occorrono autorizzazioni per scaricare file MP3/WMA e musica da Internet. La nostra società non ha diritti per fornire tali autorizzazioni. Le autorizzazioni devono essere sempre concesse da chi detiene il Copyright.**

## **Codice regionale**

Questa unità ha un codice regionale stampato sul retro. Questa unità è in grado di riprodurre solo di dischi DVD con la stessa etichetta riportata sul retro dell'unità o "ALL".

#### **Note relative ai codici regionali**

- La maggior parte dei dischi DVD hanno sulla copertina chiaramente visibile il simbolo di un piccolo globo su cui sono presenti uno o più numeri. Questo numero deve corrispondere con il codice regionale del lettore DVD, altrimenti il disco non potrà essere riprodotto.
- Se si tenta di riprodurre un DVD con un codice regionale differente da quello del lettore, sullo schermo TV appare il messaggio "Controllare Codice Regionale".

#### **Note sul Copyright:**

La legge vieta la copia, la trasmissione, la riproduzione, la trasmissione via cavo, la riproduzione in pubblico e la vendita di materiale protetto da Copyright senza autorizzazione. Questo prodotto integra la funzione di protezione dalla copia sviluppata da Macrovision. I segnali di protezione dalla copia sono registrati sui dischi stessi. Quando si registrano e poi si riproducono le immagini di questi dischi, le immagini appaiono disturbate. Questo prodotto integra la tecnologia per la protezione del copyright tutelata da rivendicazioni di metodo di specifici brevetti U.S. e altri diritti di proprietà intellettuale di Macrovision Corporation e altri proprietari di diritti. L'utilizzo di tale tecnologia per la protezione del copyright deve essere autorizzata da Macrovision Corporation, ed è intesa per il solo uso domestico e in altre situazioni di visione limitata, salvo diversa autorizzazione di Macrovision Corporation. È vietata la decodifica, la decompilazione o il disassemblaggio.

SI PORTA ALL'ATTENZIONE DEI CONSUMATORI CHE NON TUTTI GLI APPARECCHI TELEVISIVI SONO PIENAMENTE COMPATIBILI CON QUESTO PRODOTTO ED È POSSIBILE CHE VI POSSA ESSERE UNA VISUALIZZAZIONE ERRATA DELL'IMMAGINE. NEL CASO DI PROBLEMI DI SCANSIONE IMMAGINE PROGRESSIVA 525 O 625 SI RACCOMANDA L'UTENTO DI CAMBIARE LA CONNESSIONE SULL'USCITA "DEFINIZIONE STANDARD". NEL CASO DI DOMANDE RELATIVE ALLA COMPATIBILITÀ DEL NOSTRO APPARECCHIO TV CON QUESTO LETTORE DVD MODELLO 525p E 625p, RIVOLGERSI AL NOSTRO CENTRO DI ASSISTENZA CLIENTI.

## **Pannello frontale**

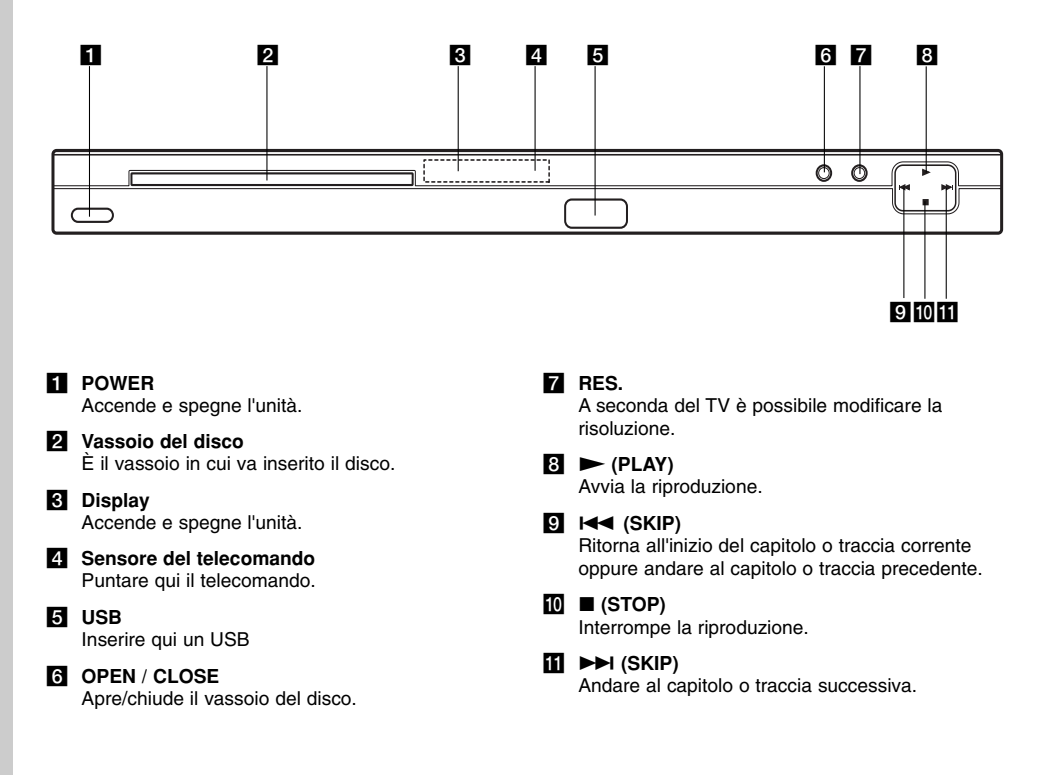

 $\mathbb{L}$ 

# ntroduzione **Introduzione**

**SCAN (44 /**  $\blacktriangleright\blacktriangleright$ **)** Ricerca avanti o indietro. **SKIP (** $|\blacktriangleleft|$  **/**  $|\blacktriangleright|$ **)** Ritorna all'inizio del capitolo o traccia corrente oppure andare al

capitolo o traccia precedente. **PAUSE / STEP (**  $\textbf{II}$  **)** Pone temporaneamente in pausa la riproduzione / Premere ripetutamente per la riproduzione fotogramma per fotogramma.

**PLAY** ( $\blacktriangleright$ ) Avvia la riproduzione. **STOP (**x**)** Interrompe la riproduzione.

#### **MARKER**

Consente di marcare un punto qualsiasi durante la riproduzione.

**SEARCH**

#### Visualizza il menu MARKER SEARCH.

**PROGRAM** Attiva la modalità di modifica della programmazione.

#### **ZOOM** Allarga l'immagine del video.

**REPEAT** Ripete un capitolo, una traccia, un titolo, tutto.

**A-B** Ripete una sequenza dal punto A al B. **RANDOM**

Riproduce le tracce con un ordine casuale. **RESOLUTION**

Vous pouvez changer la résolution en fonction de votre téléviseur.

#### **Installazione delle Batterie del Telecomando**

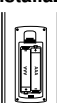

Estrarre il coperchio delle batterie situato sul retro del telecomando, quindi inserire due batterie (tipo AAA) allineando correttamente i poli  $\oplus$  e  $\ominus$ .

**7**

**TOWER** m OPEN/<br>CLOSE  $^\circledR$  $\odot$ (⊙) Ë  $\odot$  $\circledcirc$  $\circledS$ **NOTE**  $\circledcirc$  $\circledS$  $\circledcirc$  $^\copyright$  $^{\circledR}$ **CLEA** ൫  $\blacksquare$ ╔  $\Box$  $\overline{\phantom{a}}$ T ◯ O (<sub>enter</sub><br>O  $\odot$  $\sum_{i=1}^{\infty}$  $\overline{\mathbb{S}}$ **ANGLE** ö

## **Telecomando**

**POWER** ( $\cup$ ) Accende e spegne il lettore DVD. **OPEN/CLOSE (** $\triangleq$ **)** Apre/chiude il vassoio del disco. **Pulsanti numerici 0 - 9** Consentono di selezionare voci numerate in un menu.

#### **CLEAR**

Rimuove un numero di traccia dall'elenco dei programmi o un marcatore dal menu MARKER SEARCH.

**Pulsanti di comando TV** POWER: Accende/spegne la TV. AV: Seleziona il canale TV.

PR/CH +/–: Regola il volume della TV. VOL +/–: Seleziona la sorgente TV.

#### **DVD MENU**

Apre il menu di un disco DVD. **TITLE**

Visualizza i menu dei titoli, se disponibili.

 $\blacktriangleleft$  / **b**  $\blacktriangle$  / **v (sinistra/destra/su/giù)** Seleziona una voce del menu.

 $ENTER$  ( $\odot$ ) Conferma la selezione del menu.

**DISPLAY**

Apre il menu a schermo (OSD). **RETURN** ( $\delta$ <sup>2</sup>)

Visualizza il CD video con PBC. **AUDIO** (0))

Seleziona una lingua per l'audio o un canale audio. **SUBTITLE (** $\bigcirc$ )

Seleziona una lingua per i sottotitoli.  $ANGLE$  ( $\mathfrak{B}_1$ ) Se disponibili, seleziona le angolazioni

della cinepresa con un DVD. **SETUP** Richiama o abbandona il menù di

Setup.

#### **Utilizzo del telecomando**

Puntare il telecomando verso il sensore sull'unità e premere i pulsanti.

## Attenzione:

Non mischiare batterie vecchie e nuove. Non mischiare tipi di batterie differenti, quali ad esempio standard, alcaline, ecc.

## **Installazione e configurazione**

### **Installazione del lettore**

L'immagine e l'audio di una TV, un videoregistratore o una radio vicini potrebbero risentire di disturbi durante la riproduzione. Se ciò si verifica, spostare il lettore lontano dalla TV, dal videoregistratore o dalla radio, oppure spegnere l'unità dopo aver rimosso il disco.

## **Collegamenti del lettore DVD**

A seconda della TV e di altri apparecchi, esistono varie modalità per collegare il lettore. Fare riferimento ai manuali di TV, sistema stereo o altri apparecchi quando necessario per consultare ulteriori informazioni sui collegamenti.

**Dietro la TV**

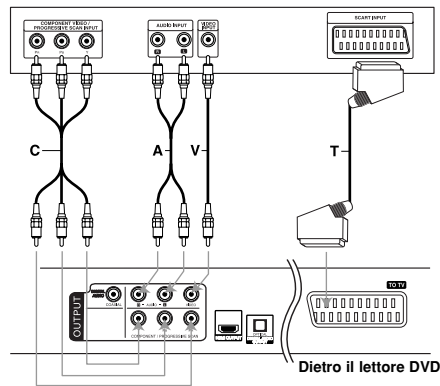

#### Attenzione:

**8**

Per utilizzare COMPONENT/PROGRESSIVE SCAN o il segnale RGB SCART occorre impostare l'opzione di selezione uscita TV nel menu di configurazione (vedere pag. 12).

#### **Collegamenti video e audio alla TV**

Accertarsi che il lettore DVD sia collegato direttamente alla TV e non a un videoregistratore, altrimenti l'immagine del DVD potrebbe essere distorta dal sistema di protezione dalla copia.

**SCART** – Collegare il jack SCART "TO TV" del lettore DVD al jack SCART corrispondente della TV utilizzando il cavo SCART **(T)**.

**Video** – Collegare il jack VIDEO OUT del lettore DVD al jack dell'ingresso video della TV utilizzando il cavo video **(V)**.

**Audio** – Collegare i jack AUDIO OUT sinistro (L) e destro (R) del lettore DVD ai jack degli ingressi audio sinistro e destro della TV utilizzando i cavi audio **(A)**. Non collegare il jack AUDIO OUT del lettore DVD al jack dell'ingresso Phono (piastra del giradischi) del sistema audio.

**Component Video** – Connettere le prese COMPONENT /PROGRESSIVE SCAN all'unità con le prese corrispondenti della TV usando un cavo Y PB PR (**C**).

#### **Progressive Scan**

- Se la vostra televisione è una televisione ad alta definizione o "digital ready", potete approfittare dell'uscita di scansione progressiva del lettore DVD per ottenere la massima risoluzione video.
- La funzione di Progressive Scan non funziona con le connessioni video analogiche (jack giallo VIDEO OUT).
- Le risoluzioni 720p e 576p(480p) sono applicate dall'opzione Progressive Scan.

#### **Impostazione di risoluzione**

- 1. Prima di impostare la risoluzione occorre spegnere l'unità. Premere STOP per arrestare la riproduzione.
- 2. Premere una volta RESOLUTION. L'impostazione della risoluzione corrente viene visualizzata nella finestra del display.
- 3. Premere ripetutamente RESOLUTION per impostare la risoluzione desiderata.

Le risoluzioni disponibili sono mostrate in basso a seconda dei collegamenti.

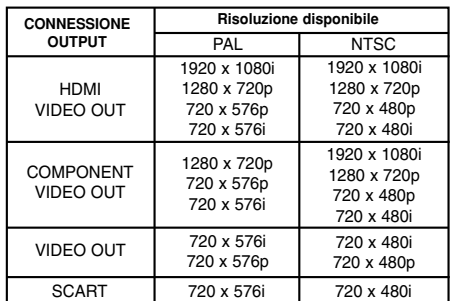

Note:

- Per i collegamenti Video ed SCART, la risoluzione deve essere impostata a 576i(480i) o a 576p(480p) premendo il tasto RESOLUTION; tuttavia, Video OUT ed SCART sono sempre a una risoluzione standard di 576i(480i).
- Se il TV non accetta le impostazioni della risoluzione effettuate, sullo schermo verrà visualizzata una immagine anomala. Per impostare un tipo di risoluzione accettata dal TV si consiglia di leggere il Manuale dell'utente del TV.
- In caso di risoluzione da 720p e 1080i su component video out, è possibile riprodurre esclusivamente dischi non protetti dalla copia. In caso di dischi con protezione della copia, la risoluzione di visualizzazione è pari a 576p(480p) senza collegamento del cavo HDMI. Con il collegamento del cavo HDMI, l'immagine potrebbe non essere visualizzata correttamente.

#### **Collegamento HDMI**

Se si possiede un televisore o un monitor HDMI è possibile collegarli a questo lettore mediante cavo HDMI.

- 1. Impostare la sorgente TV su HDMI (consultare il manuale del TV).
- 2. Collegare il jack HDMI OUT sul lettore al jack HDMI su un televisore o monitor compatibile HDMI (H).
- 3. Premere ripetutamente RESOLUTION per selezionare la risoluzione desiderata.

#### Note:

- Sono disponibili uscite audio PCM e Bitstream, se la frequenza di campionatura è impostata su 48kHz nel collegamento HDMI.
- Se la configurazione Audio è impostata su bitstream e il TV non supporta uscite audio Bitstream nel collegamento HDMI, l'audio potrebbe non essere riprodotto o potrebbe essere distorto.
- Se con il collegamento HDMI non è emesso alcun suono o se è emesso un suono distorto, impostare l'opzione Audio [Dolby Digital, DTS o MPEG] nel menu di configurazione a PCM o Off.
- La freccia sul corpo del connettore del cavo deve essere rivolta verso l'alto per il corretto allineamento con il connettore sul lettore.

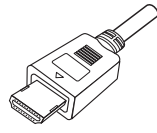

- Se sullo schermo appaiono disturbi o righe orizzontali, verificare il cavo HDMI.
- Non tutti i dispositivi compatibili HDCP DVI funzionano con questo lettore DVD.
- Se il TV HDMI non supporta HDCP, lo schermo appare blu.
- Se sullo schermo della TV viene visualizzata un'immagine anomala, spegnere e riaccendere l'unità.

#### Suggerimenti:

- Se si utilizza un collegamento HDMI, è possibile modificare la risoluzione 576i(480i), 576p(480p), 720p,1080i per l'uscita HDMI.
- L'HDMI emette una risoluzione di 576p(480p), anche se si imposta la risoluzione a 576i(480i) sul collegamento HDMI.

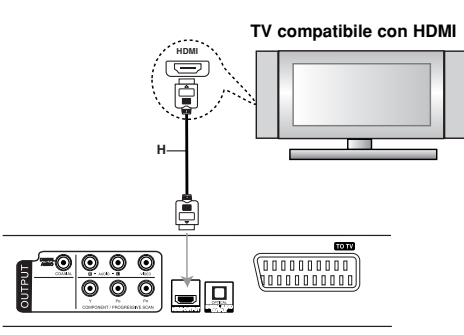

**Retro del lettore DVD**

#### **Informazioni su HDMI**

HDMI (Interfaccia multimediale ad alta definizione) supporta collegamenti sia video che audio su un singolo collegamento digitale in modo da ottenere una semplice uscita tutta digitale a un HDMI o a un televisore dotato di DVI.

L'HDMI è stata sviluppata per fornire le tecnologie di HDCP (High-bandwidth Digital Content Protection protezione dei contenuti digitali a banda larga). L'HDCP è utilizzata per proteggere i contenuti digitali trasmessi e ricevuti.

HDMI ha la capacità di supportare video standard, avanzati o alta definizione più un audio multi-canale con suono surround. Le caratteristiche HDMI comprendono un video digitale non compresso, una larghezza di banda fino a un massimo di 5 gigabyte al secondo, un connettore (al posto di numerosi cavi e connettori) la comunicazione tra la sorgente AV e i dispositivi AV quali ad esempio i televisori digitali.

*HDMI, il logo HDMI e la High-Definition Multimedia Interface sono marchi registrati di HDMI licensing LLC.*

## **Collegamento audio ad apparecchi opzionali**

Collegare il lettore DVD all'apparecchio opzionale per l'uscita audio.

#### **Dietro il lettore DVD**

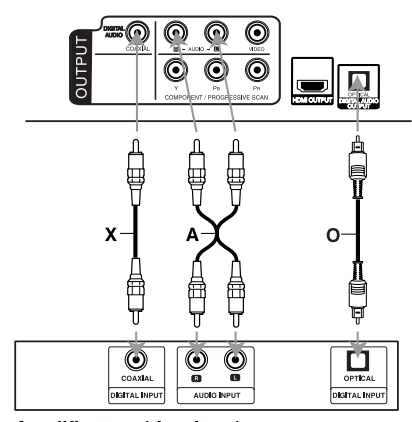

**Amplificatore (ricevitore)**

**Prodotto con concessione di licenza da parte di Dolby Laboratories. "Dolby", "Pro Logic", e il simbolo della doppia D sono marchi registrati di Dolby Laboratories.** 

**DTS e DTS Digital Out sono marchi registrati di Digital Theater Systems, Inc.**

**Amplificatore dotato di stereo analogico a 2 canali o Dolby Pro Logic ll / Pro Logic:** Collegare i jack AUDIO OUT sinistro (L) e destro (R) del lettore DVD ai jack degli ingressi audio (IN) sinistro e destro dell'amplificatore, ricevitore o sistema stereo utilizzando i cavi audio **(A)**.

**Amplificatore dotato di stereo digitale a 2 canali (PCM) o ricevitore audio/video dotato di decoder multicanale (Dolby Digital™, MPEG 2 o DTS):** Connettere una delle prese DIGITAL AUDIO OUT del lettore DVD (OPTICAL **O** oppure COAXIAL **X**) al jack corrispondente del vostro amplificatore. Usare un cavetto audio digitale opzionale (OPTICAL **O** oppure COAXIAL **X**).

#### **Audio multicanale digitale**

Un collegamento multicanale digitale consente di ottenere la migliore qualità sonora. Per questo scopo occorre disporre di un ricevitore audio/video multicanale che supporta uno o più dei formati audio supportati dal lettore DVD, quali MPEG 2, Dolby Digital e DTS. Controllare il contenuto del manuale del ricevitore e i loghi stampigliati sul pannello frontale del ricevitore.

#### Note:

- Se il formato audio dell'uscita digitale non corrisponde con le capacità del proprio ricevitore, quest'ultimo produrrà suoni forti e distorti, oppure nessun audio.
- L'audio digitale Surround a sei canali mediante collegamento digitale potrà essere ottenuto solo se il ricevitore è equipaggiato con un decoder digitale multicanale.

## **Visualizzazione a schermo delle informazioni relative al disco**

Sullo schermo è possibile visualizzare una serie di informazioni relative al disco inserito nell'unità.

1. Premere DISPLAY per visualizzare una serie di dati relativi alla riproduzione. Gli elementi visualizzati differiscono a secondo del tipo di disco o stato di riproduzione.

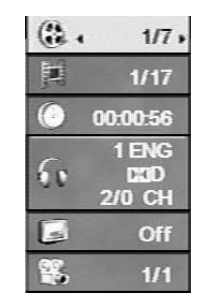

- 2. È possibile selezionare una voce premendo  $\blacktriangle$  /  $\blacktriangledown$ e modificare o selezionare l'impostazione premendo  $\blacktriangleleft$  /  $\blacktriangleright$ .
	- Titolo (traccia) Indica il numero del titolo corrente (o della traccia)/il numero totale di titoli (o tracce)
	- Capitolo Indica il numero del capitolo corrente/il numero totale di capitoli
	- Tempo Tempo di riproduzione trascorso
	- Audio Scelta della lingua o del canale audio
	- Sottotitolo Sottotitolo selezionato
	- Angolazione Angolazione selezionata/numero totale di angolazioni

#### Nota:

Se uno qualsiasi dei pulsanti non viene premuto per alcuni secondi, il display su schermo scompare.

## **Impostazioni iniziali**

Mediante il menu di configurazione è possibile effettuare varie regolazioni a impostazioni quali l'immagine e l'audio. È anche possibile impostare una lingua per i sottotitoli e per il menu di configurazione, oltre ad altre configurazioni. Per ulteriori dettagli su ciascuna voce del menu di configurazione, vedere le pagine da 12 a 14.

#### **Per aprire e chiudere il menu:**

Premere SETUP per visualizzare il menu. Una seconda pressione del pulsante SETUP consente di tornare alla schermata iniziale.

**Passare al livello successivo:** Premere > sul telecomando.

**Tornare al livello precedente:** Premere  $\blacktriangleleft$  sul telecomando.

#### **Funzionamento generale**

1. Premere SETUP. Viene visualizzato il menu di configurazione.

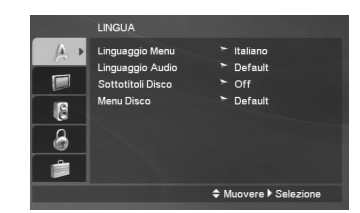

- 2. Utilizzare i pulsanti ▲ / ▼ per selezionare l'opzione desiderata, quindi premere il pulsante > per spostarsi al secondo livello. Lo schermo mostra l'impostazione corrente della voce selezionata, insieme ad impostazioni alternative.
- 3. Usare  $\triangle$  /  $\nabla$  per selezionare la seconda opzione desiderata e poi premere > per passare al terzo livello.
- 4. Utilizzare i pulsanti ▲ / ▼ per selezionare l'impostazione desiderata, quindi premere ENTER per confermare la selezione. Alcune voci potrebbero richiedere ulteriori passi.
- 5. Premere SETUP o PLAY (>) per chiudere il menu di configurazione.

(11)

## **LINGUA**

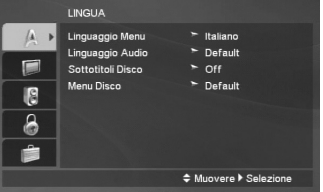

#### **Linguaggio Menu**

Consente di selezionare una lingua per il menu di configurazione e le voci OSD.

#### **Linguaggio Audio / Sottotitoli Disco / Menu Disco**

Consente di selezionare la lingua preferita per la traccia audio (l'audio del disco), i sottotitoli e il menu del disco.

**Default –** Fa riferimento alla lingua originale in cui è stato registrato il disco.

**Altri –** Per selezionare un'altra lingua, premere i pulsanti numerici e poi ENTER per inserire il numero a 4 cifre corrispondente all'elenco dei codici lingua a pagina 22. Se inserite un codice lingua sbagliato, premere CLEAR.

**Off (per Sottotitoli Disco) –** disattiva la visualizzazione dei sottotitoli.

### **ESPOSIZIONE**

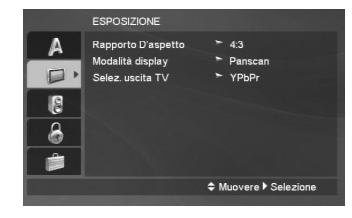

#### **Rapporto D'aspetto**

**4:3 –** Impostazione da selezionare quando è collegata una TV di formato standard 4:3.

**16:9 –** Impostazione da selezionare quando è collegata una TV di formato esteso 16:9.

#### **Modalità display**

L'impostazione Display Mode funziona solo quando è selezionato il formato 4:3 nell'impostazione TV Aspect.

**Letterbox –** Visualizza un'immagine estesa con una banda superiore e una inferiore sullo schermo.

**Panscan –** Visualizza automaticamente l'immagine estesa a schermo intero, tagliando le porzioni di immagine che non vi rientrano.

#### **Selez. uscita TV**

Impostare l'opzione di Selez. uscita TV del lettore secondo il tipo di collegamento TV.

**YPbPr –** Quando il televisore è collegato ai jack del COMPONENT / PROGRESSIVE SCAN sul lettore DVD.

**RGB –** Quando il televisore è collegato alla presa SCART (segnale RGB).

## **AUDIO**

Ogni disco DVD ha una varietà di opzioni di uscita audio. Impostare la configurazione AUDIO del lettore sulla base del tipo di sistema audio utilizzato.

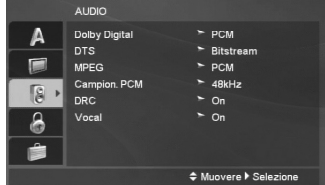

#### **Dolby Digital / DTS / MPEG**

**Bitstream –** Selezionare "Bitstream" se si è collegato il jack di uscita audio DIGITAL OUT del lettore DVD a un amplificatore o altro apparecchio dotato di decoder Dolby Digital, DTS o MPEG.

**PCM (per Dolby Digital / MPEG) –** Impostazione da selezionare quando il lettore è collegato a un amplificatore stereo digitale a due canali. Verrà eseguito automaticamente il downmix in audio PCM a due canali dei DVD codificati in Dolby Digital, MPEG.

**Off (per DTS) –** Se si seleziona "Off", dal jack di uscita audio DIGITAL OUT non verrà emesso il segnale DTS.

#### **Campion. PCM**

Se il proprio ricevitore o amplificatore NON è in grado di gestire segnali a 96 kHz, selezionare 48 kHz. Selezionando questa opzione, l'unità converte automaticamente qualsiasi segnale a 96 kHz in segnali a 48 kHz, in modo che il sistema possa decodificarli.

Se il proprio ricevitore o amplificatore è in grado di gestire segnali a 96 kHz, selezionare 96 kHz. Selezionando questa opzione, l'unità consente il passaggio di qualsiasi tipo di segnale senza ulteriori elaborazioni.

Consultare la documentazione dell'amplificatore per verificarne le capacità.

#### **DRC (Controllo della gamma dinamica)**

Con il formato DVD, è possibile ascoltare la traccia audio di un programma in modo preciso e realistico. Tuttavia, l'utente potrebbe voler comprimere la gamma dinamica dell'uscita audio (la differenza tra i suoni più vivaci e quelli più tenui). In questo modo è possibile ascoltare un film a un volume più basso senza perdere la chiarezza sonora. Impostare su On la funzione DRC per ottenere questo effetto.

#### **Vocal**

Impostare su On questa opzione solo quando si riproduce un DVD karaoke multicanale. I canali karaoke del disco vengono mixati nell'audio stereo normale.

### **BLOCCO**

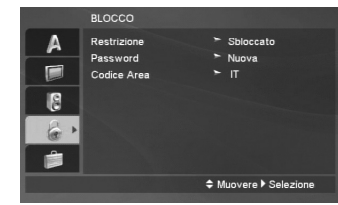

#### **Restrizione**

quindi premere ▶.

Blocca la riproduzione di DVD classificati sulla base del loro contenuto. Non tutti i dischi sono classificati.

1. Selezionare "Restrizione" nel menu BLOCCO,

2. Per accedere alle opzioni di BLOCCO, occorre immettere la password creata. Se non è stata ancora immessa la password, viene visualizzato un messaggio che la richiede.

Immettere una password e premere ENTER. Immetterla nuovamente e premere ENTER per verificarla. Se si immette una password errata, premere CLEAR prima di premere ENTER.

3. Selezionare una classificazione da 1 a 8 utilizzando i pulsanti  $\blacktriangle$  /  $\nabla$ .

**Restrizione 1-8 –** Il Rating 1 presenta le maggiori restrizioni, mentre il Rating 8 presenta restrizioni minime. **Sbloccato –** Selezionando l'impostazione

Sbloccato, il filtro dei contenuti viene disattivato e il disco viene riprodotto interamente.

4. Premere ENTER per confermare la classificazione selezionata, quindi premere SETUP per chiudere il menu.

#### **Password (Codice di sicurezza)**

È possibile immettere o modificare una password.

- 1. Selezionare "Password" nel menu BLOCCO, quindi  $p$ remere  $\blacktriangleright$
- 2. Seguire la procedura indicata al punto 2 della sezione "Classificazione".

Per modificare la password, premere ENTER quando è selezionata l'opzione "Modifica". Digitare la vecchia password, quindi digitare e verificare la nuova password.

3. Premere SETUP per chiudere il menu.

#### *Se si dimentica la password*

In caso non si ricordi la password, è possibile

- annullarla come segue:
- 1. Premere SETUP per visualizzare il menu di configurazione.
- 2. Immettere il codice a 6 cifre "210499", quindi premere ENTER. La password viene annullata.

#### **Codice Area**

Immettere il codice dell'area i cui standard sono stati utilizzati per classificare il disco video DVD, facendo riferimento all'elenco a pagina 22.

- 1. Selezionare "Codice Area" nel menu BLOCCO, quindi premere ▶.
- 2. Seguire la fase 2 della pagina precedente (Restrizione).
- 3. Selezionare il primo carattere utilizzando i pulsanti  $\blacktriangle$  /  $\nabla$ .
- 4. Premere  $\blacktriangleright$  e selezionare il secondo carattere mediante i pulsanti  $\blacktriangle / \blacktriangledown$ .
- 5. Premere ENTER per confermare il Codice Area selezionato.

#### **ALTRI**

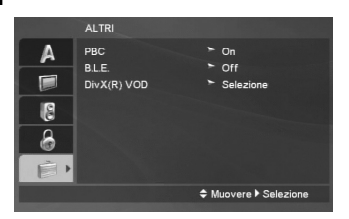

#### **PBC**

Attiva (On) o disattiva (Off) il controllo della riproduzione PBC.

**On:** I Video CD dotati di PBC vengono riprodotti seguendo i controlli PBC.

**Off:** I video CD con PBC vengono riprodotti nello stesso modo dei CD audio.

#### **B.L.E. (Espansione livelli del nero)**

Per selezionare il livello del nero delle immagini riprodotte. Impostare i parametri preferiti e capacità del monitor.

**On:** Scala di grigi estesa. (0 IRE cut off)

**Off:** Scala di grigi standard. (7.5 IRE cut off)

#### Nota:

**14**

La funzione B.L.E. funziona solo sui sistemi NTSC.

#### **DivX(R) VOD**

Vi forniamo il codice di registrazione DivX® VOD (Video On Demand) che vi permette di noleggiare e acquistare video basati sul servizio DivX® VOD. Per maggiori informazioni, visitare il sito www.divx.com/vod.

- 1. Selezionare l'opzione "DivX(R) VOD" dopodiché premere  $\blacktriangleright$ .
- 2. Per visualizzare il codice di registrazione, mentre [Seleziona] è selezionato premere ENTER. Utilizzare il codice di registrazione per acquistare o noleggiare video tramite il servizio Divx® VOD all'indirizzo www.divx.com/vod. Seguire le istruzioni per eseguire il download del video su un disco e riprodurlo su questa unità.
- 3. Per chiudere il menu, premere ENTER.

#### Nota:

I video scaricati da DivX® VOD possono essere riprodotti solo su questa unità.

## **Funzionamento**

## **Funzioni generali**

 $\mathbf{a}^{\dagger}$ 

 $\overline{\phantom{a}}_1$ 

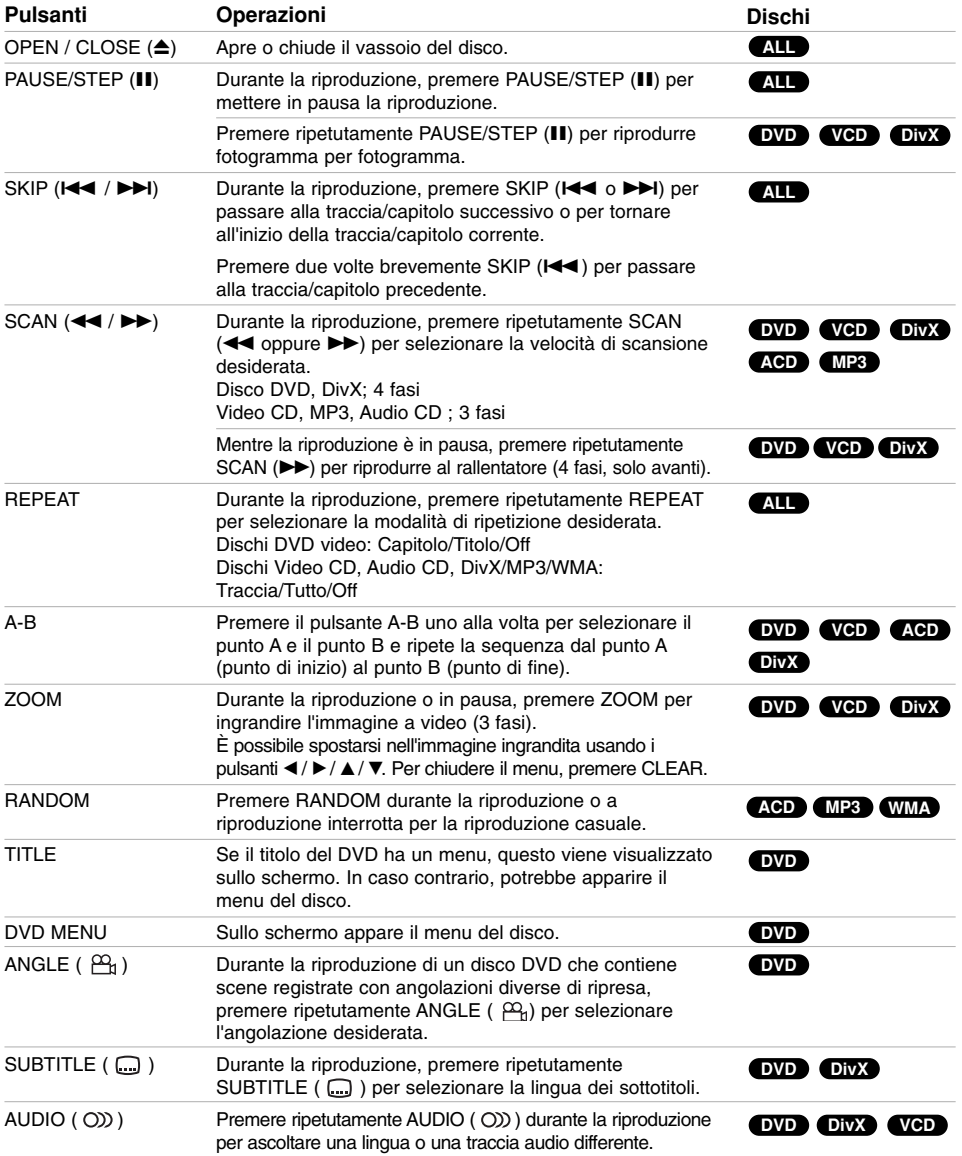

 $\mathbb{R}^n$ 

**15**

 $\overline{\phantom{a}}$ 

#### Note sulle funzioni generali:

- Su un Video CD con PBC, è necessario impostare la funzione PBC a Off nel menu di configurazione per utilizzare questa funzione (vedere "PBC" a pagina 14).
- Se si preme una volta SKIP (>>I) durante la riproduzione ripetuta Chapter (o Track), la riproduzione ripetuta viene annullata.
- la funzione Zoom potrebbe non funzionare per alcuni DVD.
- Quando si riproduce un DVD che contiene scene girate con angolazioni diverse, l'indicatore di angolazione lampeggia sullo schermo della TV durante il funzionamento come indicazione della possibilità di modifica dell'angolazione.
- La funzione Ripeti A-B è disponibile solo per la traccia corrente del CD audio.

## **Funzionalità aggiuntive**

#### **Ricerca a tempo DVD VCD DivX**

Per avviare la riproduzione a un qualsiasi tempo predefinito sul disco:

- 1. Premere DISPLAY durante la riproduzione.
- 2. Premere ▲ / ▼ per selezionare l'icona dell'orologio e viene visualizzato "--:--:--".
- 3. Inserire il tempo richiesto di avvio in ore, minuti e secondi partendo da sinistra a destra. Se vengono inseriti i numeri sbagliati, premere CLEAR e rimuovere i numeri inseriti. Dopodiché inserire i numeri corretti.
- 4. Premere ENTER per confermare. La riproduzione viene avviata all'ora indicata.

#### **Ricerca marcatore DVD VCD DivX**

#### **Per inserire un marcatore**

È possibile memorizzare fino a nove punti da cui avviare la riproduzione. Per inserire un marcatore, premere MARKER al punto desiderato del disco. Sullo schermo della TV appare brevemente l'icona del marcatore. Ripetere la procedura per inserire fino a nove marcatori.

#### **Per richiamare una scena marcata o cancellare un marcatore**

- 1. Durante la riproduzione, premere SEARCH. Sullo schermo appare il menu di ricerca marcatore.
- 2. Entro 9 secondi, premere  $\blacktriangleleft$  /  $\blacktriangleright$  per selezionare un marcatore che si desidera richiamare o cancellare.
- 3. Premere ENTER e la riproduzione si avvierà dalla scena marcata. Oppure, premere CLEAR e il numero del marcatore sarà eliminato dall'elenco.
- 4. È possibile riprodurre un marcatore qualsiasi inserendo il numero corrispondente nel menu di ricerca marcatore.

#### **Memorizzazione dell'ultima scena DVD VCD ACD**

Il lettore memorizza l'ultima scena dell'ultimo disco visualizzato. La scena resta in memoria anche se si rimuove il disco dal lettore o si spegne il lettore. Se si carica il disco che ha la scena memorizzata, la scena viene automaticamente richiamata.

#### Nota:

Il lettore non memorizza la scena di un disco se si spegne il lettore prima di iniziare la riproduzione del disco.

#### **Screen Saver**

Se si lascia il lettore DVD in modalità interrotto per circa cinque minuti, viene visualizzato uno screen saver (salvaschermo). Trascorsi cinque minuti dall'avvio dello screen saver, il lettore DVD si spegne automaticamente.

#### **Selezione del sistema**

È necessario selezionare la modalità appropriata per il proprio sistema TV. Se nel display appare il messaggio NOdSC, tenere premuto il pulsante PAUSE/STEP (II) per più di 5 secondi per poter selezionare un sistema (PAL, NTSC).

## **Riproduzione di un CD audio o di un file MP3/WMA**

Questa unità è in grado di riprodurre CD Audio o file MP3/WMA.

#### **MP3/ WMA/ Audio CD**

Una volta inserito un supporto registrato con file MP3/WMA o un CD audio, sulla TV appare un menu. Premere ▲ / ▼ per selezionare una traccia/file e poi premere PLAY (>) o INVIO e la riproduzione viene avviata. È possibile utilizzare funzioni variabili di riproduzione. Vedere pag. 15-16.

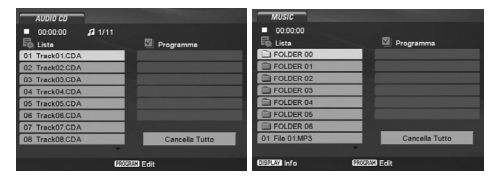

#### **ID3 TAG**

Durante la riproduzione di file che contengono informazioni come ad esempio traccia titoli è possibile visualizzare le informazioni premendo DISPLAY. [ Song, Artist, Album, Comment, Genre ]

#### Suggerimenti:

- Premere DVD MENU per spostarsi alla pagina successiva.
- Su un disco su cui sono contenuti file MP3/WMA, JPEG e MOVIE, è possibile cambiare tra i menu MUSIC, PHOTO e MOVIE. Premere TITLE, e la parola MUSIC, PHOTO o MOVIE nella sezione superiore del menu viene evidenziata.

#### **La compatibilità dei dischi MP3/WMA con il lettore è limitata alle seguenti caratteristiche:**

- Frequenza di campionamento: entro a 8 48 kHz (MP3), tra 32 - 48 kHz (WMA)
- Velocità bit: entro 8 e 320 kbps (MP3), entro 32 - 384 kbps (WMA)
- Il lettore non può leggere un file MP3/WMA salvato con estensione diversa da ".mp3" / ".wma".
- Il formato fisico dei dischi CD-R deve essere ISO 9660.
- Se si sono registrati file MP3/WMA utilizzando software che non possono creare un file system (ad esempio, Direct-CD), è impossibile riprodurre file MP3/WMA. È consigliato l'uso di Easy-CD Creator, che crea un file system ISO 9660.
- I nomi dei file devono avere massimo 8 lettere e incorporare un'estensione .mp3 o .wma.
- Essi non devono contenere lettere speciali quali ad esempio / ? \* : " < > , ecc. • Il numero totale dei file presenti in una cartella
- deve essere inferiore a 1012.

## **Riproduzione programmata**

La funzione Programma consente di memorizzare nella memoria del lettore le tracce preferite da qualsiasi disco. Un programma può contenere 30 tracce.

- 1. Inserire un CD audio o supporti registrati con file MP3/WMA. Viene visualizzato il menu AUDIO CD o MUSIC.
- 2. Premere PROGRAM per visualizzare il simbolo . **E** Nota:

Premere nuovamente PROGRAM per uscire dalla modalità di modifica programma; il **@** simbolo scompare.

- 3. Selezionare una traccia sulla "Lista" e poi premere ENTER per inserire la traccia selezionata sulla lista di "Programma". Ripetere per inserire ulteriori tracce all'elenco.
- 4. Usare  $\blacktriangleleft$  /  $\blacktriangleright$  /  $\blacktriangle$  /  $\blacktriangledown$  per selezionare la traccia che si desidera riprodurre nell'elenco "Programma".
- 5. Premere PLAY (>) o ENTER per iniziare. Inizia la riproduzione nell'ordine in cui sono state programmate le tracce. La riproduzione si interrompe una volta completata la singola riproduzione di tutte le tracce programmate nell'elenco.
- 6. Per riprendere la riproduzione normale dalla riproduzione programmata, selezionare una traccia nell'elenco quindi premere PLAY  $($

#### **Ripetizione delle tracce programmate**

Premere REPEAT per selezionare la modalità di ripetizione desiderata.

- Traccia : Ripete la traccia corrente
- Tutto : Ripete tutte le tracce presenti nell'elenco
- programmati. • Off (nessuna visualizzazione): Non esegue alcuna ripetizione.

#### Nota:

Se si preme SKIP (>>I) una volta durante la ripetizione traccia, la funzione viene annullata.

#### **Cancellazione di una traccia dall'Elenco Programma**

- 1. In modalità di STOP, premere PROGRAM per visualizzare il simbolo . **E**
- 2. Utilizzare  $\blacktriangleleft$  /  $\blacktriangleright$  /  $\blacktriangle$  /  $\nabla$  per selezionare la traccia che si desidera cancellare dall'Elenco Programma.
- 3. Premere CLEAR. Ripetere i passi 1-3 per cancellare ulteriori tracce all'elenco.

#### **Cancellazione di tutto l'Elenco Programma**

- 1. In modalità di STOP, premere PROGRAM per visualizzare il simbolo . **E**
- 2. Utilizzare  $\blacktriangleleft / \blacktriangleright / \blacktriangle / \blacktriangledown$  per selezionare "Cancella Tutto", quindi premere ENTER.

### Nota:

Quando l'unità viene spenta e il disco viene rimosso anche la programmazione viene cancellata.

Funzionamento **Funzionamento**

## **Visualizzazione di file JPEG**

Questa unità è in grado di riprodurre file JPEG.

1. Inserire un supporto con file JPEG. Sullo schermo della TV appare il menu PHOTO.

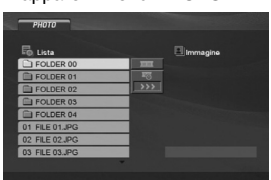

- 2. Premere  $\triangle$  /  $\nabla$  per selezionare una cartella, quindi premere ENTER.
- Se si desidera visualizzare un particolare file, premere ▲ / ▼ per selezionare un file, quindi<br>premere ENTER oppure PLAY (▶).
- 4. Per tornare al menu PHOTO durante la visualizzazione delle immagini, premere STOP (.).

#### Suggerimenti:

- Se ci si trova in un elenco di file e si desidera tornare all'elenco di cartelle precedente, utilizzare i pulsanti  $\blacktriangle$  /  $\nabla$  per evidenziare  $\triangle$  e premere ENTER.
- Premere DVD MENU per spostarsi alla pagina successiva.
- Vi sono quattro opzioni per la velocità della presentazione (impostazione Slide Speed) = >>> (Basso), >> (Normale) e > (Alto). Utilizzare  $\blacktriangle$  /  $\blacktriangleright$  /  $\blacktriangle$  /  $\nabla$  per selezionare  $\blacksquare$ .

Quindi, utilizzare < /> > per selezionare l'opzione desiderata e premere ENTER.

- Su un disco su cui sono contenuti file MP3/WMA, JPEG e MOVIE, è possibile cambiare tra i menu MUSIC, PHOTO e MOVIE. Premere TITLE, e la parola MUSIC, PHOTO o MOVIE nella sezione superiore del menu viene evidenziata.
- Per nascondere il menu di guida durante la visualizzazione delle immagini, premere RETURN  $(\delta \rightarrow)$ .
- Quando si visualizza un file JPEG, il menu della guida non viene visualizzato sullo schermo della TV se la risoluzione è impostata a 720p o 1080i.

#### **Mostra (Presentazione)**

Utilizzare i pulsanti  $\blacktriangle$  /  $\blacktriangleright$  /  $\blacktriangle$  /  $\blacktriangledown$  per selezionare la presentazione **in (Slide Show)**, quindi premere ENTER.

#### **Immagine statica**

- 1. Premere PAUSE/STEP (II) durante la
- presentazione. Il lettore passa nella modalità PAUSE. 2. Per tornare alla presentazione, premere PLAY  $($ oppure premere nuovamente PAUSE/STEP (II).

#### **Passare a un altro file**

**18**

Premere SKIP (I<< oppure >>) o cursore b oppure B una volta durante la riproduzione per passare al file precedente o successivo.

#### **Zoom**

Durante la visualizzazione delle immagini, premere ZOOM per ingrandire l'immagine a video (3 fasi). È possibile spostarsi nell'immagine ingrandita usando i pulsanti  $\blacktriangle$  /  $\blacktriangleright$  /  $\blacktriangle$  /  $\blacktriangledown$ .

#### Nota:

Se la risoluzione è impostata a 720p o 1080i, questa funzione non è disponibile.

#### **Rotazione dell'immagine**

Premere  $\blacktriangle$  /  $\nabla$  durante la visualizzazione dell'immagine per ruotare l'immagine in senso orario o antiorario.

#### **Per ascoltare MP3 musica guardando l'immagine**

- 1. Inserire nel lettore il disco contenente i due tipi di file.
- 2. Premere TITLE per visualizzare il menu PHOTO.
- 3. Premere  $\triangle$  /  $\nabla$  per selezionare il file immagine.
- 4. Usare  $\blacktriangleright$  per selezionare l'icona  $\blacksquare$  poi premere ENTER. Viene avviata la riproduzione. La riproduzione continua fino a quando non viene premuto il tasto STOP.

#### Nota:

Se la risoluzione è impostata a 720p o 1080i, questa funzione non è disponibile.

#### Suggerimenti:

Per ascoltare solo la musica desiderata durante la visualizzazione delle immagini, programmare le tracce desiderate dal menu "MUSIC", quindi precedere come descritto sopra.

#### **La compatibilità dei dischi JPEG con il lettore è limitata alle seguenti caratteristiche:**

- Dipendendo dalle dimensioni e il numero di file JPEG, questa unità può impiegare molto tempo per leggere il contenuto del disco. Se non viene visualizzato il menu a schermo dopo alcuni minuti, alcuni dei file sono troppo grandi. In questo caso, ridurre le dimensioni dei file JPEG a meno di 5 milioni di pixel e masterizzare un altro disco.
- Il numero totale dei file presenti in una cartella deve essere inferiore a 1012.
- Alcuni dischi possono essere incompatibili a causa di un differente formato di registrazione o delle condizioni del disco.
- Accertarsi che tutti i file selezionati abbiano l'estensione ".jpg" quando vengono copiati sul CD.
- Se i file hanno estensione ".jpe" o ".jpeg", rinominarli utilizzando l'estensione ".jpg".
- I file denominati senza estensione ".jpg" non potranno essere letti dal lettore DVD, anche se i file vengono visualizzati come file immagine JPEG in Esplora risorse.

## **Riproduzione di un file di filmato DivX**

- Con questo lettore DVD è possibile riprodurre file DivX. 1. Inserire un supporto con file DivX. Il menu MOVIE
	- viene visualizzato sullo schermo della TV.
- 2. Premere  $\triangle$  /  $\nabla$  per selezionare una cartella, quindi premere ENTER.
- 3. Se si desidera visualizzare un particolare file, premere  $\triangle$  /  $\nabla$  per selezionare un file, quindi premere ENTER oppure PLAY  $($   $)$ . È possibile utilizzare funzioni variabili di riproduzione. Vedere pag. 15-16.
- 4. Premere STOP () per interrompere la riproduzione. Viene visualizzato il menu Film.

#### Suggerimento:

- Se ci si trova in un elenco di file e si desidera tornare all'elenco di cartelle, utilizzare i pulsanti  $\blacktriangle$  /  $\nabla$  del telecomando per selezionare  $\Box$  e premere ENTER.
- Premere DVD MENU per spostarsi alla pagina successiva.
- Su un disco su cui sono contenuti file MP3/WMA, JPEG e MOVIE, è possibile cambiare tra i menu MUSIC, PHOTO e MOVIE. Premere TITLE, e la parola MUSIC, PHOTO o MOVIE nella sezione superiore del menu viene evidenziata.
- L'immagine potrebbe non essere visualizzata correttamente durante la riproduzione di DivX . Impostare il sistema TV su AUTO o PAL-60 per ripristinare le immagini, se disponibile.
- Se il titolo di un DivX è stato scaricato da Internet, il sottotitolo del disco potrebbe non essere visualizzato correttamente.
- Se il menu di configurazione dei sottotitoli del disco non supporta la lingua dei sottotitoli DivX che si desidera riprodurre, la lingua potrebbe non essere visualizzata correttamente.

#### **Informazioni per la visualizzazione dei sottotitoli del DivX**

Se i sottotitoli non sono visualizzati correttamente, procedere come segue:

- 1. Premere PAUSE/STEP (II) quando viene visualizzato il sottotitolo.
- 2. Premere e tenere premuto SUBTITLE ( $\Box$ ) per circa 3 secondi. Viene visualizzato il codice lingua.
- 3. Premere  $\blacktriangleleft$  /  $\blacktriangleright$  per selezionare un codice lingua diverso fino alla corretta visualizzazione dei sottotitoli.
- 4. Premere PLAY  $($   $\blacktriangleright)$  per continuare la riproduzione.

#### Nota:

Per essere visualizzato su questa unità il nome del file di sottotitoli DivX deve essere identificato con il nome del file DivX.

#### **La compatibilità con il lettore di dischi contenenti file DivX è limitata secondo le seguenti modalità:**

- **•** Risoluzione del file DivX inferiore a 720x576 (W x H) pixel.
- **•** Nome file del sottotitolo DivX entro 56 caratteri.
- **•** Se nel file DivX è presente codice che non è possibile esprimere, sul display viene visualizzato " \_ ".
- **Se il numero di fotogrammi è superiore a 30 per 1 secondo, l'unità potrebbe non funzionare correttamente.**
- **Se la struttura audio e video del file registrato è priva di interfoliazione, l'output sarà o video o audio.**
- **Se il file è registrato con GMC, l'unità supporta solo livelli di registrazione a 1 punto.**
- \* GMC? GMC è l'acronimo di Global Motion Compensation. Si tratta di uno strumento di codifica dello standard MPEG4. Alcuni encoder MPEG4, come DivX hanno questa opzione. Esistono vari lielli di codifica GMC, solitamente chiamati GMC a 1 punto, a 2 punti o a 3 punti.

## **File DivX supportati**

.avi, .mpg, .mpeg

#### **Formati dei sottotitoli supportati**

SubRip(\*.srt/\*.txt) SAMI(\*.smi) SubStation Alpha(\*.ssa/\*.txt) MicroDVD(\*.sub/\*.txt) SubViewer 1.0(\*.sub) SubViewer 2.0(\*.sub/\*.txt) TMPlayer(\*.txt)

### **Formati Codec supportati**

"DIVX3.xx", "DIVX4.xx", "DIVX5.xx", "MP43", "3IVX"

#### **Formati audio supportati**

- "Dolby Digital", "DTS", "PCM", "MP3", "WMA" **•** Frequenza di campionamento: entro 8 - 48 kHz (MP3), entro 32 - 48kHz (WMA)
- **•** Bit rate: entro 8 320kbps (MP3),
- 32 384kbps (WMA)
- 
- **•** Non tutti i formati audio WMA sono compatibili con questa unità.

## **Riproduzione di un disco con formato DVD VR**

Questa unità riproduce dischi DVD-R/RW registrati usando il formato DVD-Video e che sono stati finalizzati usando un masterizzatore DVD.

Questa unità riproduce dischi DVD-RW che sono stati registrati usando il formato Video Recording (VR).

- 1. Inserire un disco e chiudere il vassoio. La riproduzione inizia automaticamente.
- 2. Il menu DVD-VR appare sullo schermo TV quando si premono i pulsanti DVD MENU durante la riproduzione.

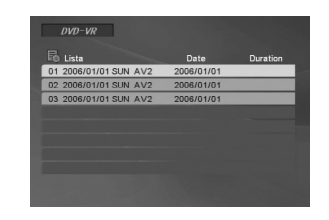

- 3. Premere  $\blacktriangle$  /  $\nabla$  per selezionare una traccia, quindi premere PLAY (>) o ENTER per avviare la riproduzione.
- 4. Premere DVD MENU per spostarsi al menu elenco.

#### Note:

**20**

- I dischi DVD-R/RW che non sono stati finalizzati non possono essere riprodotti su questo lettore.
- Alcuni dischi DVD-VR sono realizzati con dati CPRM del registratore DVD. Il lettore non supporta questo tipo di dischi.

#### **Cosa è 'CPRM'?**

CPRM è un sistema di protezione da copia (con sistema di crittografia dei dati) che permette solo la registrazione di programmi trasmessi per una copia. Il significato di CPRM è "Content Protection for Recordable Media" (protezione del contenuto per supporti registrabili)

#### **Riprodurre dalla USB**

- 1. Collegare la periferica USB alla porta USB sul pannello frontale dopo aver acceso l'unità.
- 2. Premete RETURN ( $\delta$ ) sul telecomando. Il menu di scelta USB viene visualizzato sullo schermo TV.
- 3. Premere ENTER. Apparirà il menu.
- 4. Premere RETURN (6) per uscire dal menu.

#### **Per rimuovere l'USB dall'unità**

- 1. Premere RETURN (6) per uscire dal menu.
- 2. Togliere l'USB dall'unità.

#### **Per dettagli su ogni operazione, vedere la pagina relativa.(Vedere pag. 17-19)**

#### Note:

- Non rimuovere la periferica USB mentre è in funzione.
- E' possibile riprodurre file musicali (MP3/WMA), immagini (JPEG) e DivX.
- L'unità non utilizza HUB USB.
- Questa unità non è supportata quando il numero totale di file è pari a 1000 o è superiore.
- La funzione USB di questa unità non supporta tutti i dispositivi USB.
- Questa unità supporta solo flash memory di tipo USB.
- Questa unità è in grado di supportare soltanto USB 1.1

## **Riferimenti**

## **Controllo di altre TV con il telecomando**

Il telecomando consente di controllare il livello del suono, la sorgente di ingresso, l'accensione e lo spegnimento dell'apparecchio TV LG.

Il livello del suono, la sorgente di ingresso, e il commutatore di accensione, sono controllabili anche nel caso di televisori non di produzione LG. Se il vostro televisore è incluso nella tabella sotto riportata, impostare il codice costruttore appropriato.

- 1. Tenendo schiacciato il tasto TV POWER, premere i tasti numerici per selezionare il codice costruttore del vostro TV (vedere la tabella sotto).
- 2. Rilasciare il tasto TV POWER.

#### **Numeri di Codice dei TV controllabili**

Qualora fosse riportato più di un codice numerico, provare a introdurli uno alla volta fino a trovarne uno che funzioni con il vostro apparecchio TV.

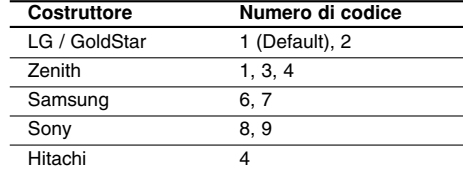

#### Note:

- A seconda del tipo di televisore usato, alcuni, o tutti, i tasti di comando dell'apparecchio TV potrebbero non funzionare, anche introducendo il corretto numero di codice.
- Se si introduce un nuovo numero di codice, il numero di codice introdotto precedentemente viene cancellato.
- Quando si sostituiscono le batterie del telecomando, il numero di codice precedentemente impostato potrebbe essere reinizializzato al valore predefinito. Impostare di nuovo il numero di codice appropriato.

#### **Manutenzione e assistenza**

Consultare le informazioni fornite in questo capitolo prima di contattare un tecnico dell'assistenza.

#### **Maneggiare l'unità**

#### **Durante il trasporto dell'unità**

Conservare il cartone di trasporto originale e il materiale dell'imballo. Se occorre trasportare l'unità, per ottenere la massima protezione è possibile reimballare il prodotto nell'imballo originale fornito dalla fabbrica.

#### **Tenere pulite le superfici esterne**

- Non utilizzare liquidi volatili in prossimità dell'unità, come ad esempio spray insetticida.
- Non lasciare nastri o prodotti di plastica a contatto con l'unità per un lungo periodo di tempo, dato che possono lasciare segni permanenti sulla superficie.

#### **Pulizia dell'unità**

Per pulire l'unità, utilizzare un panno morbido e asciutto. Se le superfici sono estremamente sporche, utilizzare un panno morbido leggermente imbevuto con una soluzione detergente non aggressiva.

Non utilizzare solventi aggressivi come ad esempio alcol, benzene o diluenti, dato che questi prodotti possono danneggiare la superficie dell'unità.

#### **Manutenzione dell'unità**

Il lettore DVD è un dispositivo di precisione ad alta tecnologia.

Se le lenti della testina ottica e le parti della guida dei dischi sono sporche o logorate, la qualità dell'immagine potrebbe diminuire.

A seconda dell'ambiente di funzionamento, sono consigliate ispezioni e manutenzioni regolari dopo ogni 1.000 ore di utilizzo.

Per i dettagli, contattare il rivenditore più vicino.

## **Codici di lingua**

 $\Box$ 

Utilizzare questo elenco per inserire la lingua desiderata per le seguenti impostazioni iniziali: Linguaggio Audio, Sottotitoli Disco, Menu Disco.

**Codice**<br>8373

 $\overline{\phantom{a}}$ 

8487<br>8575

 $\frac{8590}{8673}$ 

8779  $\frac{8872}{7473}$ 

 $\frac{74}{8979}$  $\frac{221}{9085}$ 

 $\mathbb{R}^n$ 

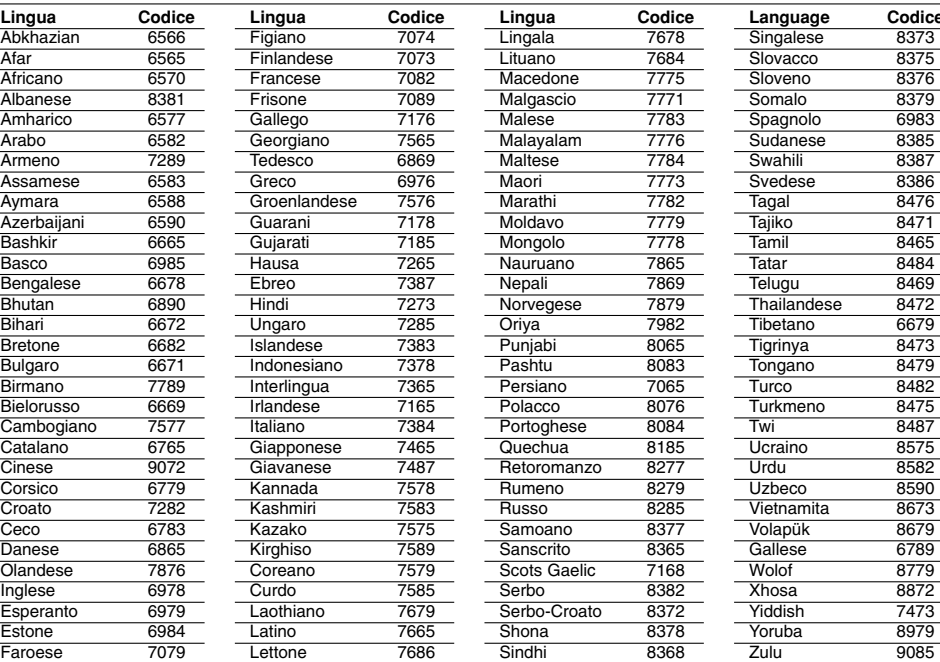

## **Codici di Area**

Selezionare un codice area dall'elenco.

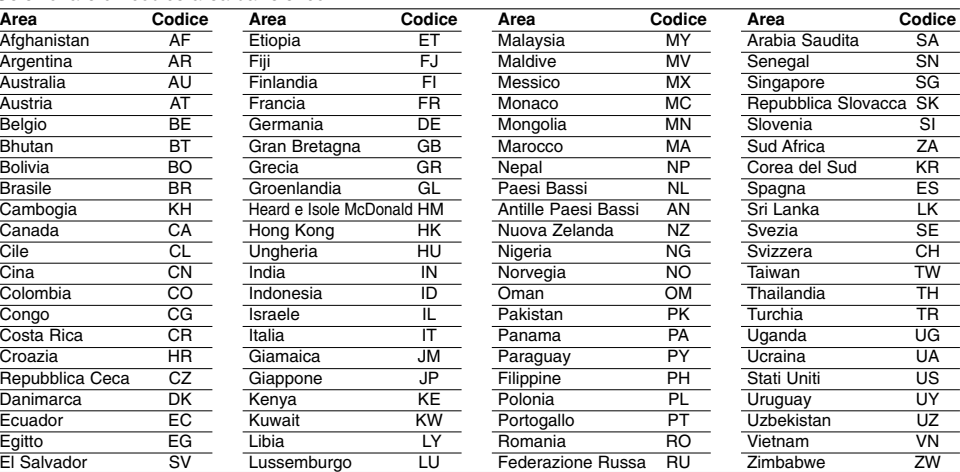

**22**

 $\overline{\phantom{a}}$  |

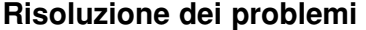

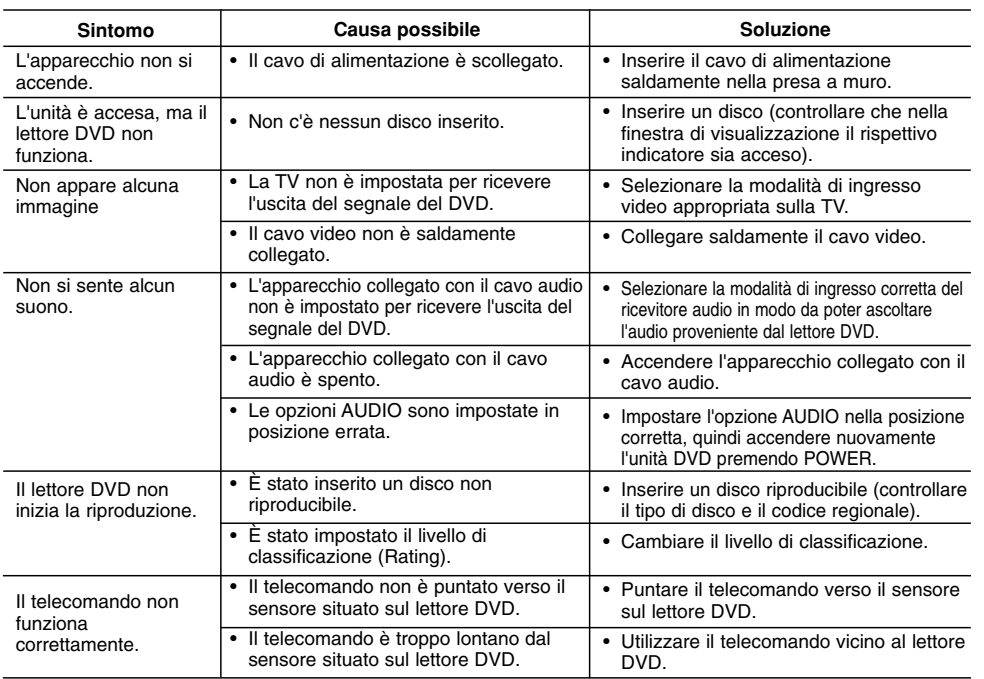

## **Specifiche tecniche**

#### **Generale**

**Requisiti di alimentazione:** AC 200-240 V, 50/60 Hz **Assorbimento energetico:** 8 W

**Dimensioni (Appross.):** 430 x 35 x 202 mm (17 x 1,4 x 7,9 pollici) (lungh. x alt. x prof.) senza piede

Peso (Appross.): 2 kg (3,5 libbre)

**Temperatura di funzionamento:** 5 °C a 35 °C (41 °F a 95 °F)

**Umidità di funzionamento:** 5 % a 90 %

### **Uscite**

**VIDEO OUT:** 1,0 V(p-p), 75 Ω, sync negativa, jack RCA x 1/ SCART (TO TV)

#### **COMPONENT VIDEO OUT:**

(Y) 1.0 V (p-p), 75  $\Omega$ , sync negativa, jack RCA x 1 (Pb)/(Pr) 0.7 V (p-p), 75 Ω, jack RCA x 2

#### **AUDIO OUT:**

 $\overline{\phantom{0}}$ 

2.0 Vrms (1 KHz, 0 dB), 600 Ω, jack RCA (L, R) x 1/ SCART (TO TV)

#### **Uscita audio digitale (coassiale):** 0,5 V (p-p), 75 Ω, jack RCA x 1

**Uscita digitale (ottica):**

3 V (p-p), connettore ottico x 1

#### **Sistema**

**Laser:**

Laser semiconduttore, lunghezze d'onda 650 mm **Sistema segnali:** PAL / NTSC **Risposta di frequenza:**

DVD (PCM 96 kHz): 8 Hz a 44 kHz DVD (PCM 48 kHz): 8 Hz a 22 kHz CD: 8 Hz a 20 kHz

**Rapporto segnale/disturbo:** Più di 90 dB (solo connettore ANALOG OUT) **Distorsione armonica:** Meno di 0.02%

**Gamma dinamica:**

## Più di 95 dB (DVD/CD)

**Accessori:** Video cable (1), Audio cable (1), Telecomando (1), Batterie (2)

Nota: Il design e le specifiche tecniche sono soggette a cambiamento senza preavviso.

**P/NO. : MFL36465705**

**Riferimenti**

Riferimenti